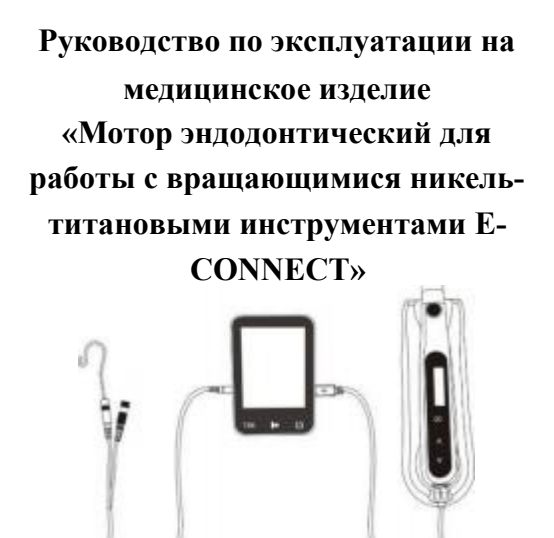

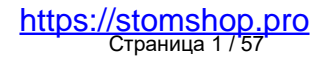

Артикул: IFU-6035232 Версия: 01 Выпущено: 2022.02.17 Размер: 130ммX85мм

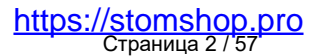

#### **1. Наименование медицинского изделия:**

«Мотор эндодонтический для работы с вращающимися никель титановыми инструментами E-CONNECT»

### **2. Производитель медицинского изделия:**

Наименование: Changzhou Sifary Medical Technology Co., Ltd (Китай). Адрес: No. 99, Qingyang Road, Xuejia County, Xinbei District, Changzhou City, 213000 Jiangsu, China (Китай). Телефон: +86-0519-85962691 Email: Info@ sifary. com

### **3. Назначение и показания к применению для медицинского изделия:**

Назначение медицинского изделия: механическая обработка корневых каналов зубов .

Показание медицинского изделия: эндодонтическое лечение (лечение корневых каналов зубов).

Применяется в стоматологии в ходе эндодонтического лечения с использованием эндодонтических инструментов и контролем крутящего момента при постоянном вращении инструмента . Данное медицинское изделие должно применяться в специализированных медицинских учреждениях квалифицированным медицинским персоналом .

### **4. Возможные побочные эффекты и риски применения:**

Возможные побочные эффекты: не обнаружены .

Риски применения:

Главный совокупный остаточный риск: несоблюдение инструкций по эксплуатации МИ, описанных в данном руководстве по эксплуатации . Главный способ управления остаточными рисками в целях снижения их до допустимого уровня: необходимо следовать инструкциям, описанным в Руководстве по эксплуатации Перед каждым Страница 3 / 57

использованием необходимо проверять, включать и тестировать эндодонтическое устройство, чтобы гарантировать его бесперебойную работу .

### **5. Названия комплектующих**

- 1) Угловой наконечник
- 2) Микромоторный наконечник
- 3) Адаптер
- 4) Провод для передачи данных
- 5) Чехол
- 6) Лубрикатор
- 7) Станция для наконечника

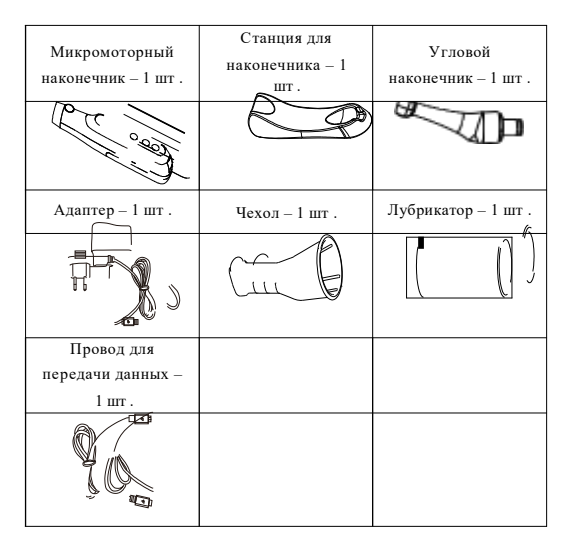

# nttps://stomshop.pro<br>Страница 4 / 57

### **6. Условные обозначения, используемые в руководстве по эксплуатации и маркировке**

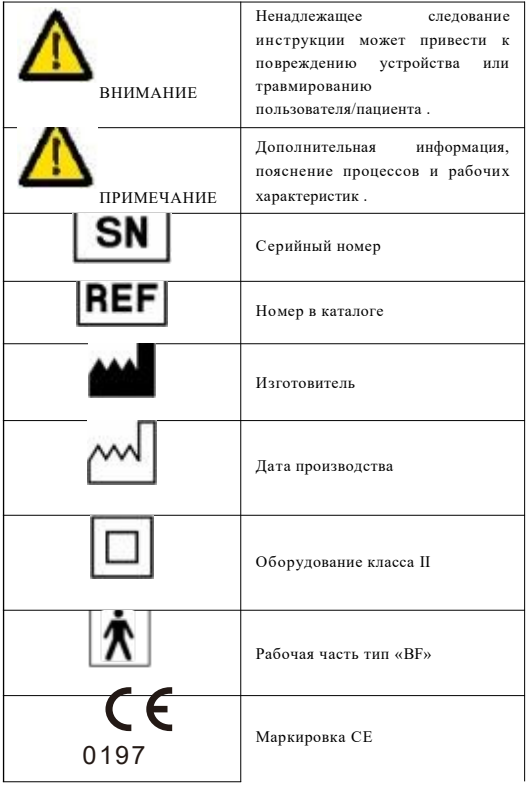

nttps://stomshop.pro<br>Страница 5 / 57

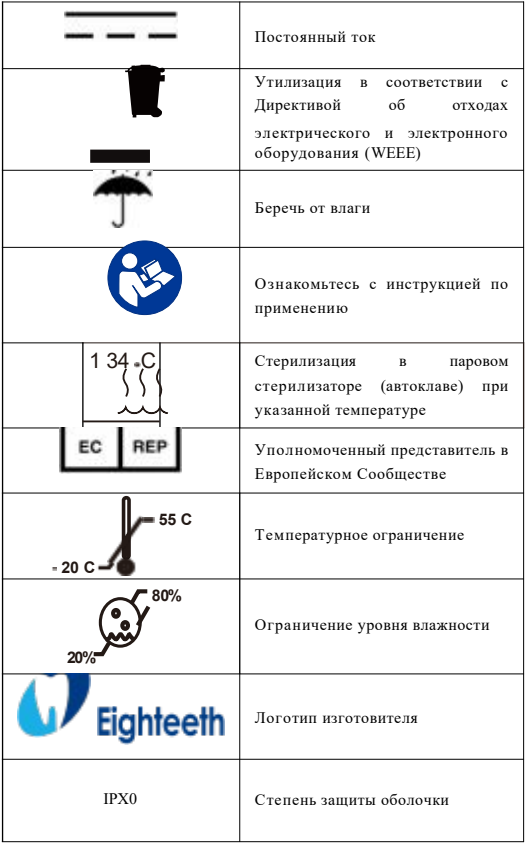

nttps://stomshop.pro<br>Страница 6 / 57

### **7. Противопоказания**

Не используйте устройство для имплантации или других не эндодонтических стоматологических процедур . Безопасность и эффективность устройства для беременных женщин и детей не установлена .

1. Запрещается помещать устройство во влажную среду или в любое место, где оно может соприкоснуться с любым типом жидкости .

2. Запрещается подвергать устройство прямому или непрямому воздействию источников тепла . Необходимо эксплуатировать и хранить устройство в безопасной среде .

3. Устройство требует особых мер предосторожности в отношении электромагнитной совместимости (ЭМС). Его следует собирать и эксплуатировать в строгом соответствии с информацией по ЭМС . В частности, запрещается использовать устройство вблизи люминесцентных ламп, радиопередающих устройств, пультов дистанционного управления . Также запрещается использовать данную систему вблизи активного высокочастотного хирургического оборудования в больничной среде . Портативное РЧкоммуникационное оборудование (включая периферические блоки, такие, как антенные кабели и внешние антенны) следует использовать не ближе, чем на расстоянии 30 см (12 дюймов) к любой части E-CONNECT, включая кабели, указанные изготовителем . В противном случае может снизиться эффективность работы данного оборудования . Запрещается заряжать, эксплуатировать и хранить устройство при высокой температуре . Соблюдайте определенные условия эксплуатации и хранения .

4. В процессе работы обязательно используйте перчатки и раббердам .

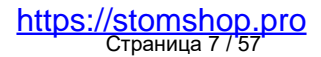

5. Если в процессе работы с устройством возникает сбой, отключите устройство . Свяжитесь с агентством .

6. Запрещается самостоятельно вскрывать и ремонтировать изделие . Это влечет за собой аннулирование гарантии .

### **8. Сборка (установка) E-CONNECT**

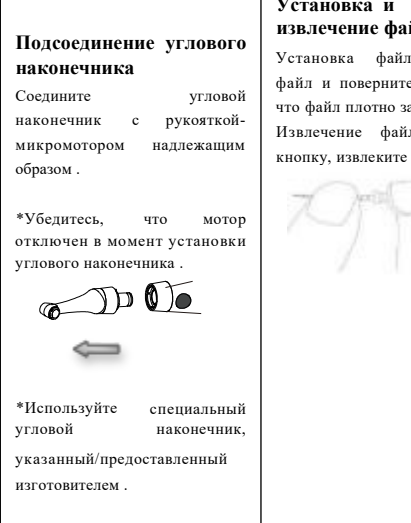

### **Установка и извлечение файла**

Установка файла: вставьте файл и поверните . Убедитесь, что файл плотно зафиксирован . Извлечение файла: нажимая кнопку, извлеките файл .

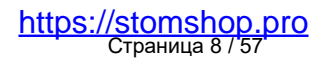

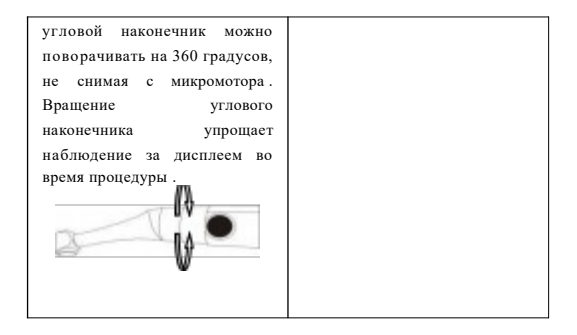

### *ВНИМАНИЕ*

Перед установкой файла проверьте головку файла . Запрещается использовать файл с поврежденной головкой .

Перед установкой и извлечением файла убедитесь, что мотор отключен .

Вставляйте и извлекайте файлы осторожно, чтобы не повредить пальны.

Не ка сайтесь основной кнопки включения при установке файла, иначе файл начнет вращаться .

Осторожно потяните файл, чтобы убедиться, что он надежно закреплен . В противном случае файл может выпасть и травмировать пациента .

### *ПРИМЕЧАНИЕ*

Следите за тем, чтобы не травмировать пальцы при установке или извлечении файла .

Установка или извлечение файла без нажатия специальной кнопки ведет к повреждению стержня .

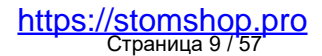

Убедитесь, что мотор отключен в момент установки или извлечения файла .

### **Подсоединение апекслокатора E-PEX**

Убедитесь, что E-CONNECT находится в режиме ожидания . Откройте резиновую крышку, вставьте кабель передачи данных .

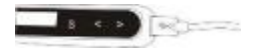

Включите устройство E-PEX. Подсоедините другой конец кабеля передачи данных к АПЕКСЛОКАТОРУ E-PEX.

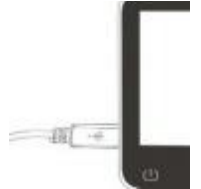

После подключения кабеля на экране E-CONNECT появится надпись «ПОДКЛЮЧЕНО!» . Это означает, что компоненты соединены правильно .

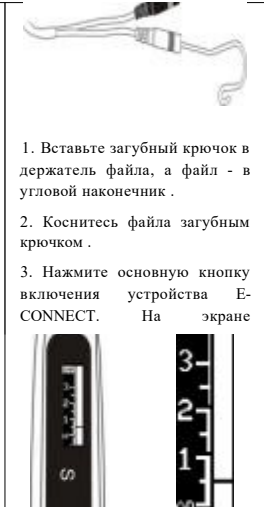

загорятся все полоски шкалы измерения канала . Это означает, что система работает нормально .

После проверки правильности работы системы пользователь

nttps://stomshop.pro<br>Страница 10 / 57

### **CONNECTED!**

После соединения E-CONNECT и E-PEX выполните шаги, указанные ниже, чтобы убедиться в нормальной работе устройства .

 $\mathscr{S}$ 

может закрепить загубный крючок во рту пациента и приступить к процедуре .

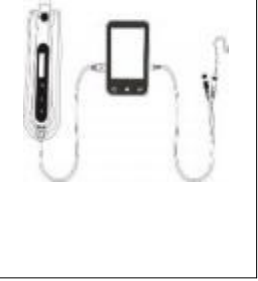

#### СОNNECTED! ПОЛКЛЮЧЕНО!

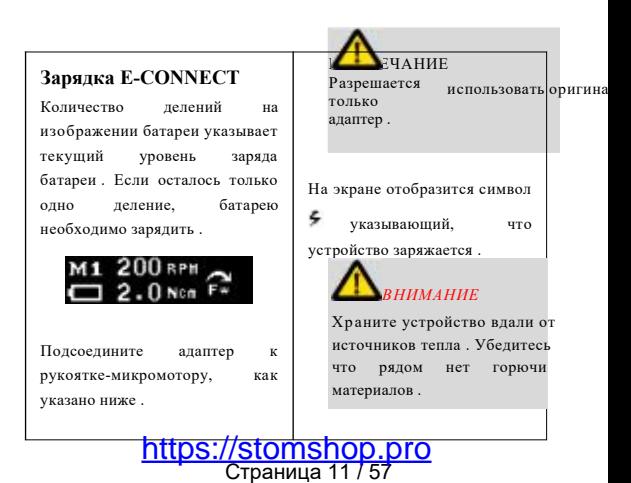

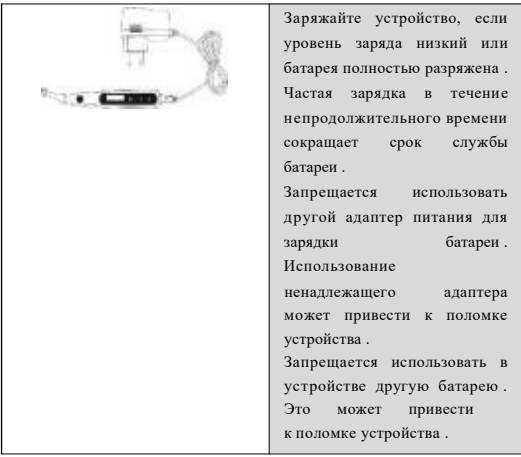

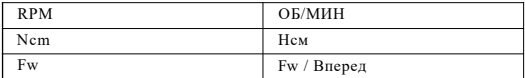

### **9. Пользовательский интерфейс**

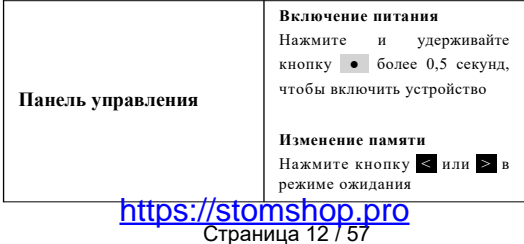

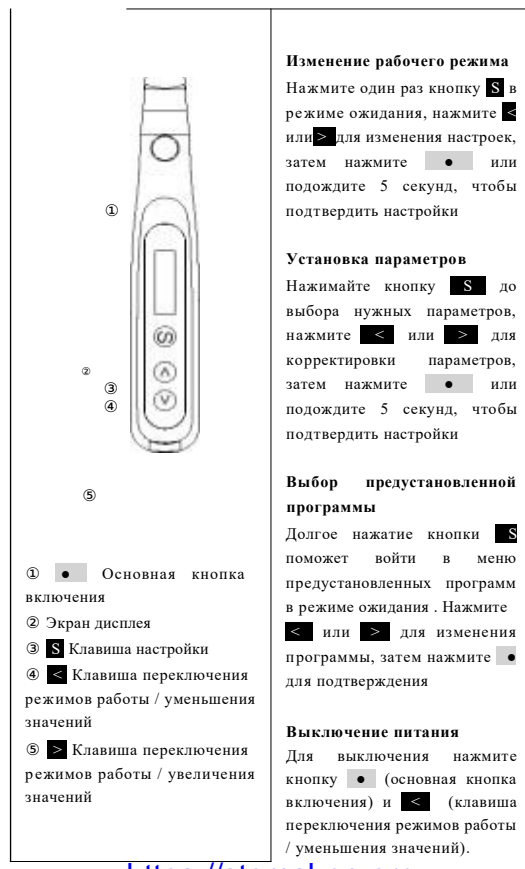

Страница 13 / 57 https://stomshop.pro

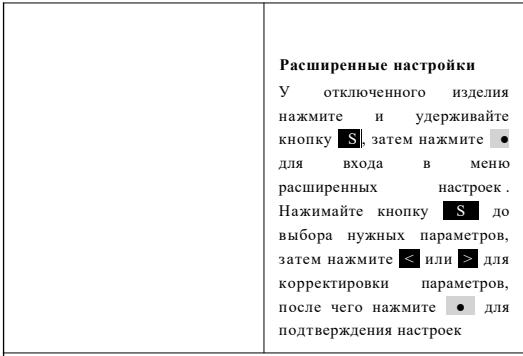

#### **Функции кнопок**

### **1) Включение E-CONNECT: нажмите основную кнопку включения**

Устройство включится . На экране появится интерфейс режима ожидания . Через 10 минут (режим нужно изменить), если устройством не воспользоваться, устройство автоматически отключится .

Нажмите ( основная кнопка включения) ( - клавиша) для отключения устройства .

**2) Выбор памяти: нажмите кнопку </>**

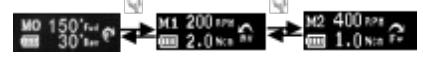

Уст ройство E-CONNECT имеет 10 режимов памяти (M0 - M9). Пользователь может самостоятельно установить нужный режим памяти (комбинируя разные скорости, крутящий момент и направление реверса). Память M0 - это реципрокный режим . В режиме М0 имеются 5 уровней реципрокного движения . Для

nttps://stomshop.pro<br>Страница 14 / 57

включения режима нажмите кнопку S. M1-M9 - работа устройства в нормальном режиме .

### **3) Включение мотора: снова нажмите основную кнопку включения**

Мотор включится . На экране появится интерфейс шкалы крутящего момента .

В процессе работы мотора на экране отображается шкала крутящего момента в режиме реального времени .

Если крутящий момент файла превышает 70 % от установленного обратного крутящего момента, E-CONNECT издает прерывистый звуковой сигнал .

Если крутящий момент файла достигает 100 % от установленного обратного крутящего момента, E-CONNECT издает непрерывный звуковой сигнал и начинает вращать файл в обратную сторону, чтобы извлечь его из канала .

### **4) Выключение мотора: нажмите основную кнопку включения**

Мотор остановится, устройство вернется в режим ожидания .

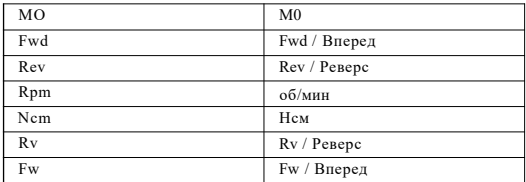

# nttps://stomshop.pro<br>Страница 15 / 57

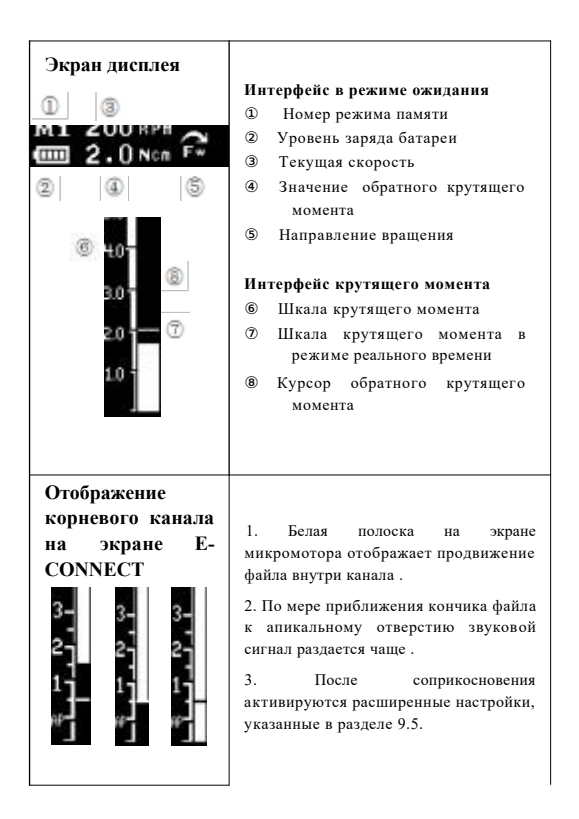

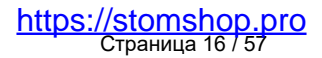

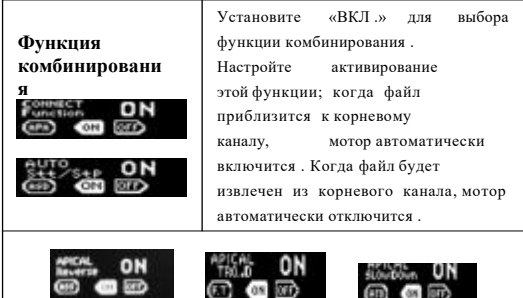

Оператор может настроить функции Апикальный реверс, **снижение крутящего Апикальное замедление и Апикальное момента.**

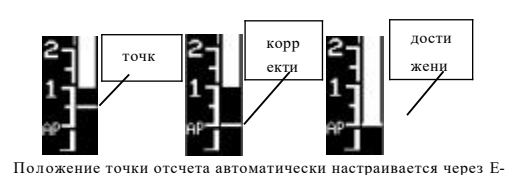

PEX, а курсор отображается на экране E-CONNECT. Когда файл достигает точки отсчета, E-CONNECT запускает функцию Апикальный реверс, Апикальное замедление или Апикальное снижение крутящего момента (при условии активирования соответствующей функции).

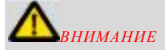

Запрещается использовать неподходящий кабель передачи данных, в противном случае устройство будет повреждено .

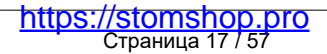

Запрещается ударять устройство и проливать на него жидкость .

*ПРИМЕЧАНИЕ*

Убедитесь, что оба устройства соединены в правильном положении .

После подключения кабеля к обоим устройствам аккуратно нажмите кнопки управления интерфейсом, чтобы убедиться в стабильности подключения; в противном случае передача данных может быть неточной .

В некоторых случаях, например, когда канал заблокирован, измерение является невозможным .

Устройство не может всегда выполнять точные измерения, в частности, в случаях патологической или необычной морфллогии корневого канала . Пользователь должен сверяться с рентгеновскими снимками для проверки результатов измерения . Если показания измерительной шкалы не меняются по мере введения файла, возможно, что устройство неисправно . В этом случае прекратите его использование .

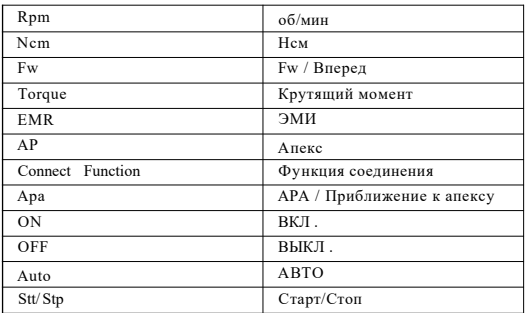

## nttps://stomshop.pro<br>Страница 18 / 57

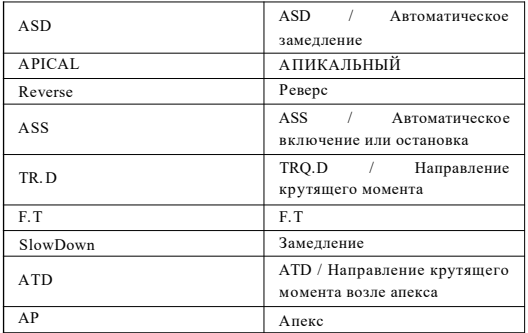

### **Термины и определения**

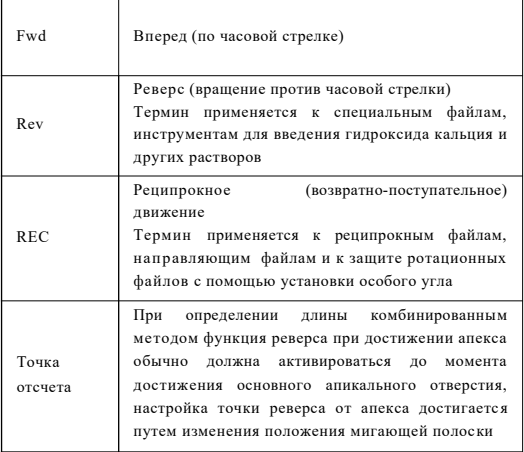

### nttps://stomshop.pro<br>Страница 19 / 57

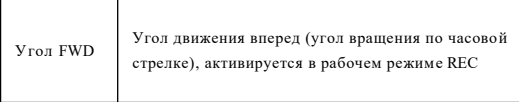

Угол REV Угол реверса (угол вращения против часовой стрелки), активируется в рабочем режиме REC

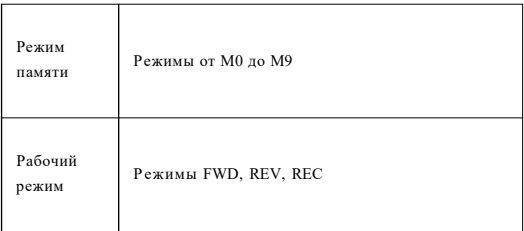

### **10. Эксплуатация и функциональные характеристики**

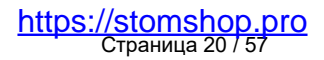

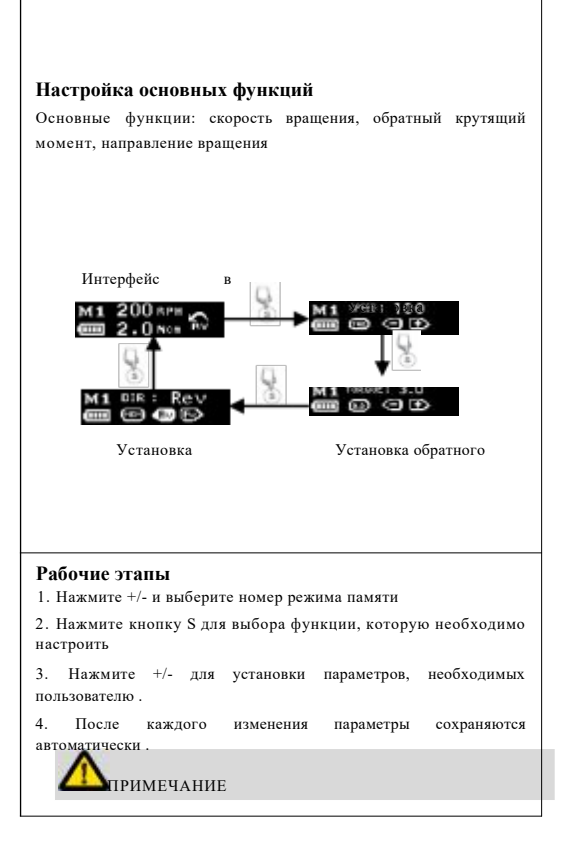

nttps://stomshop.pro<br>Страница 21 / 57

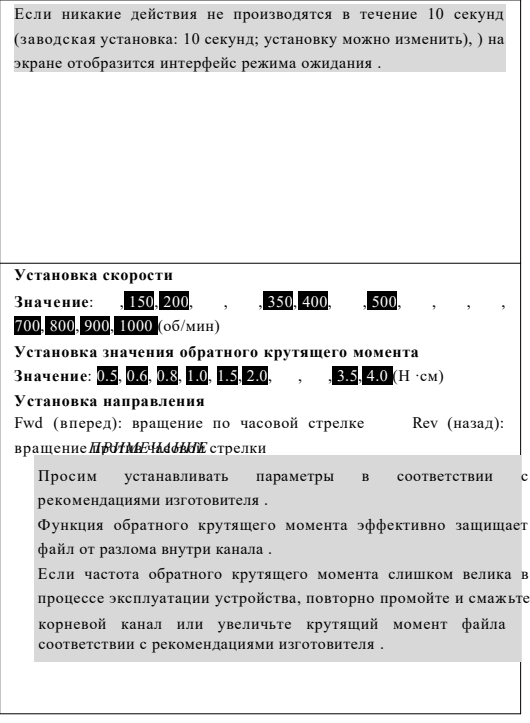

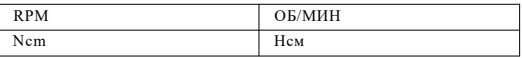

### nttps://stomshop.pro<br>Страница 22 / 57

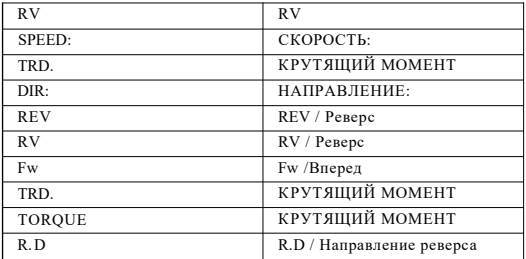

### **Расширенные настройки**

Программы расширенных настроек, установленные изготовителем:

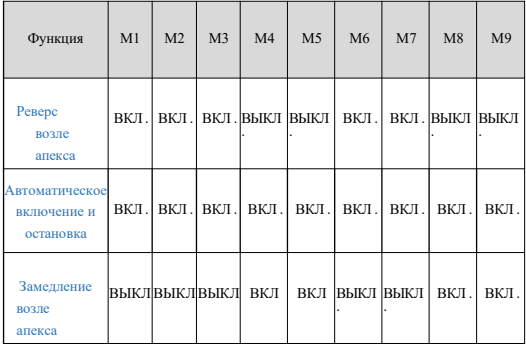

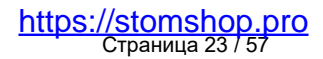

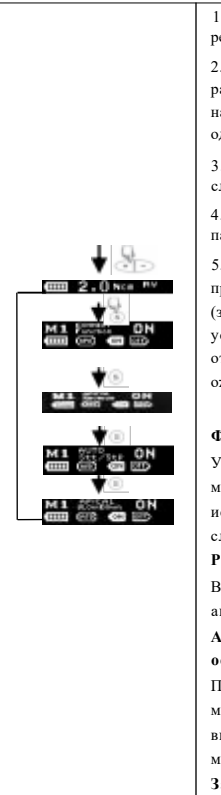

1. Нажмите +/- для выбора номера режима памяти .

2. Чтобы отобразить интерфейс расширенных настроек функций, нажмите и удерживайте кнопку S более одной секунды .

3. Нажмите S для перехода к настройке следующей функции .

4. Нажмите +/- для изменения параметров .

5. Если никакие действия не производятся более 5 секунд (заводская установка: 5 секунд; установку можно изменить), на экране отобразится интерфейс режима ожидания .

#### **Функция соединения**

Устройства E-CONNECT и E-PEX можно соединить для совместного использования . При этом активируется следующая функция онлайн .

#### **Реверс возле апекса**

Вблизи апекса выполняется автоматический реверс / остановка .

**Автоматическое включение и остановка**

При входе файла в корневой канал мотор включается автоматически . При выходе файла из корневого канала мотор автоматически отключается . **Замедление возле апекса**

nttps://stomshop.pro<br>Страница 24 / 57

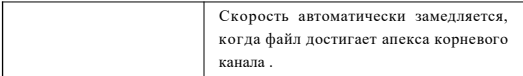

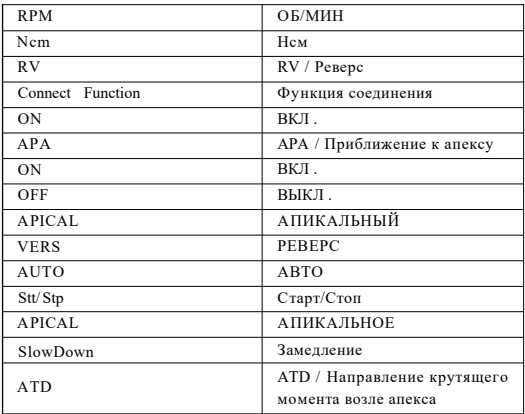

### **Настройка дополнительных функций**

Заводские настройки указаны ниже:

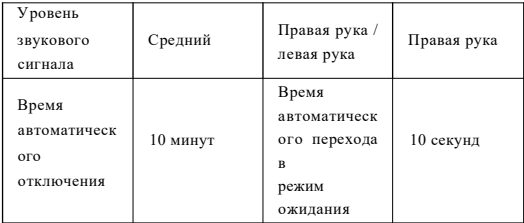

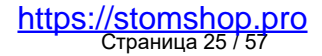

88 **BEEP VILLINE : LOW**  $(57)$   $(51)$ **BRASE E SUVEITO**  $\times$ 1.745  $\times$ **CONTRACTOR**  $: 10.900$  $G1F2$ ම ග ගත

1. Когда устройство отключается, одновременно нажмите кнопку S и основную кнопку включения .

2. Нажмите S и выберите одну из функций для установки .

3. Нажмите +/- для установки параметров .

4. Нажмите основную кнопку включения, чтобы вернуться в интерфейс режима ожидания .

#### **Уровень звукового сигнала**

Нажмите + и - для выбора низкого, среднего и высокого уровня громкости

#### **Автоматическое включение**

Если устройство не эксплуатируется в течение некоторго времени, оно автоматически отключается . Нажмите +/ - для настройки времени автоматического отключения (1 - 15 минут)

#### **Рука**

Выберите интерфейс для правой или левой руки . Интерфейс

экрана развернется в нужную сторону . **Время возврата в режим ожидания**

Нажмите +/- для изменения времени взврата в режим ожидания (1 - 15 секунд)

### **Калибровка**

Нажмите +/-, чтобы выбрать ВКЛ . Затем нажмите основную кнопку включения для активации программы калибровки .

### nttps://stomshop.pro<br>Страница 26 / 57

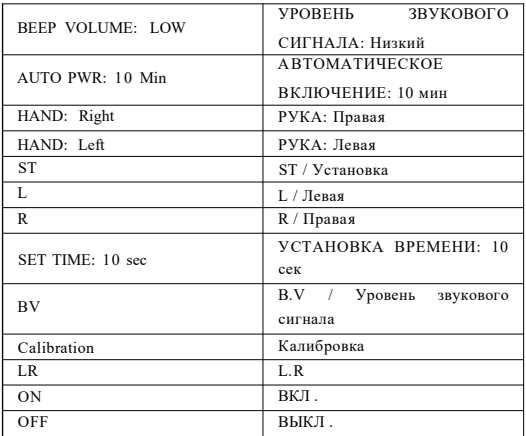

### **Калибровка**

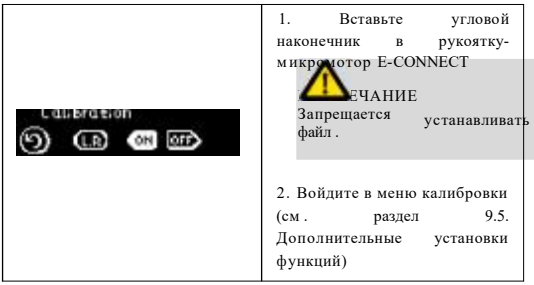

## nttps://stomshop.pro<br>Страница 27 / 57

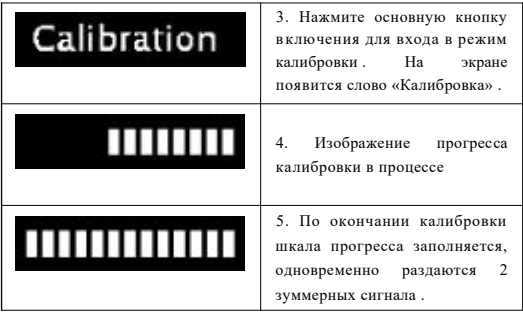

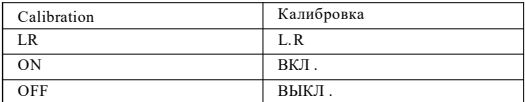

### **Предупреждение об ошибке**

В ходе эксплуатации устройство E-CONNECT контролирует работу системы в режиме реального времени . При выявлении неполадок устройство включает функцию самозащиты и информирует пользователя .

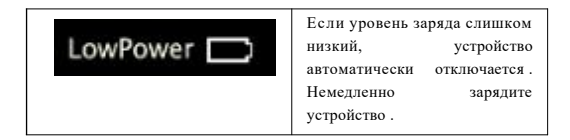

# nttps://stomshop.pro<br>Страница 28 / 57

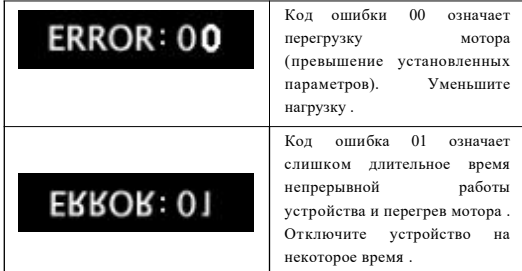

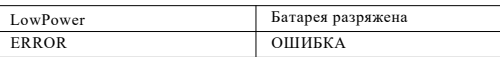

**<u></u>** ПРИМЕЧАНИЕ

Выполняйте настройку функций в соответствии с требованиями изготовителя .

Рекомендуется выполнять калибровку после каждой замены углового наконечника .

При калибровке уровень заряда батареи должен составлять более 50 %. Запрещается надавливать на угловой наконечник в процессе калибровки .

Если раздается тревожный звуковой сигнал, свяжитесь с местным дистрибьютором для проверки и ремонта устройства .

### **11. Очистка, дезинфекция и стерилизация**

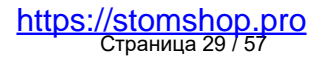

#### **Введение**

В целях гигиены и санитарной безопасности компоненты (угловой наконечник, чехол) необходимо очищать, дезинфицировать и стерилизовать перед каждым использованием, чтобы предотвратить загрязнение . Это нужно делать перед первым использованием и после каждого последующего использования . Соблюдайте национальные правила, стандарты и требования по очистке, дезинфекции и стерилизации .

Процедуры повторной обработки данного стоматологического инструмента имеют лишь ограниченное применение . Это означает, что ограничение количества процедур обработки определяется функциональностью/износом устройства . Максимально допустимого количества повторных обработок не существует . Устройство не следует использовать повторно, если замечено ухудшение свойств материала . В случае повреждения устройство необходимо обработать и отправить изготовителю для ремонта .

#### **Общие рекомендации**

- Пользователь отвечает за стерильность устройства во время первого цикла и при каждом последующем использовании, а также несет ответственность за использование поврежденных или грязных инструментов, где это применимо, после стерилизации .
- Для вашей безопасности просим надевать средства индивидуальной защиты (перчатки, защитные очки и пр .).
- Используйте только дезинфицирующий раствор, эффективность которого одобрена (список Объединения прикладной гигиены (VAH) / Немецкого общества гигиены и микробиологии (DGHM), маркировка CE, одобрение Управления по надзору за качеством продуктов питания и лекарственных средств (FDA), в соответствии с руководством по применению, предоставленным производителем дезинфицирующего раствора .

### nttps://stomshop.pro<br>Страница 30 / 57

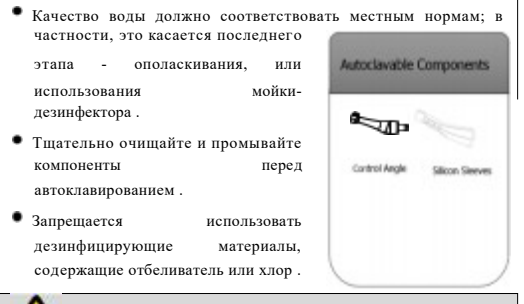

### *ВНИМАНИЕ*

В автоклав разрешается помещать только компоненты, указанные выше .

Стерилизуйте указанные компоненты в автоклаве перед первым использованием и после каждого использования .

Компоненты, стерилизуемые в автоклаве: Угловой наконечник, Чехол **Процесс автоклавирования:**

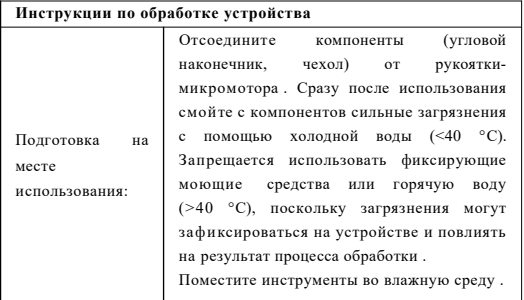

## nttps://stomshop.pro<br>Страница 31 / 57

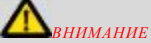

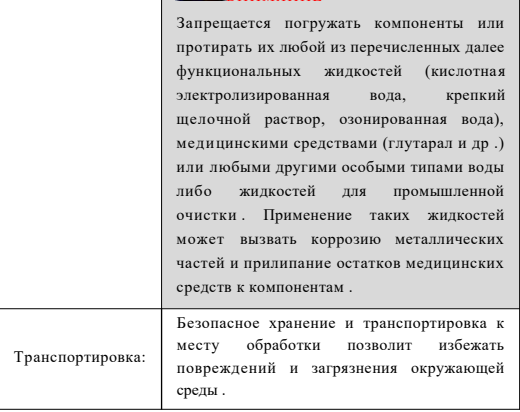

Устройство необходимо обрабатывать в разобранном состоянии .

**<u>***ВНИМАНИЕ*</u>

Подготовка удалению загрязнений: к

 Не забудьте извлечь файл перед очисткой углового наконечника .

 Соблюдайте соответствующие меры ини написи на се на X за постоите

Предварительная очистка: Предварительно очистите устройство вручную, пока оно не станет визуально чистым . Погрузите компоненты в моющий раствор и с помощью водоструйного пистолета промойте полости и просветы холодной водопроводной водой в течение не менее 10 секунд . Очистите поверхности мягкой щеткой .

### nttps://stomshop.pro<br>Страница 32 / 57

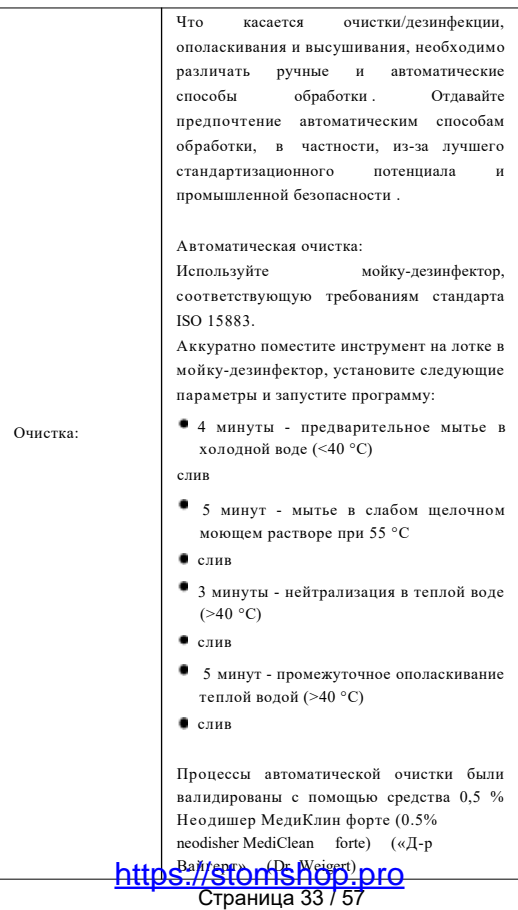

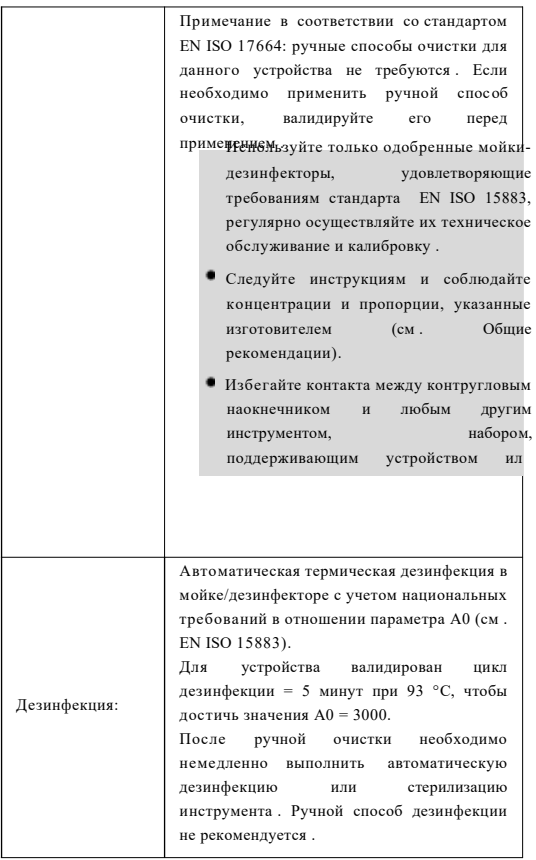

nttps://stomshop.pro<br>Страница 34 / 57

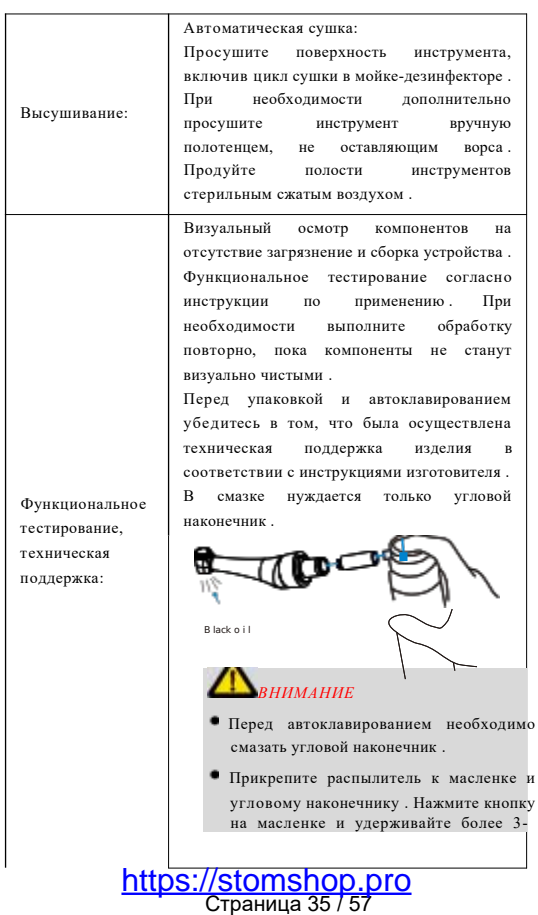

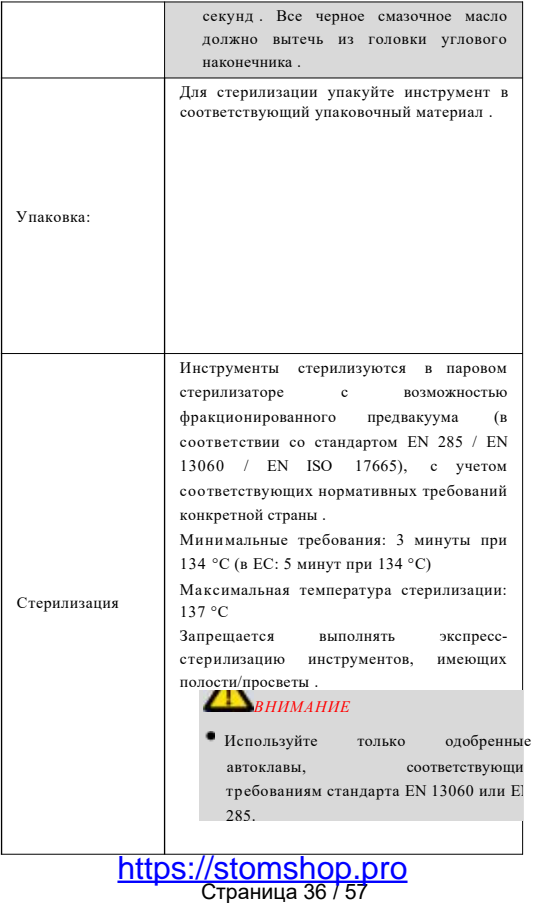

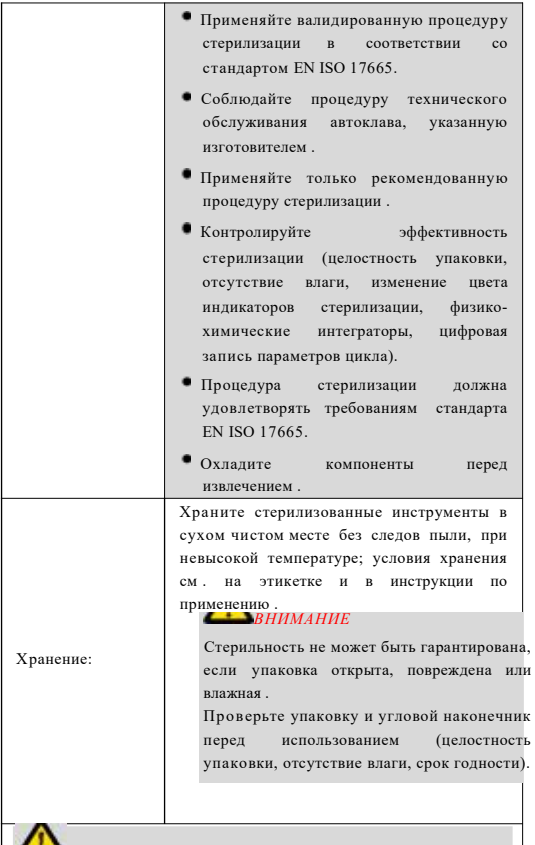

Страница 37 / 57 https://stomshop.pro

*ВНИМАНИЕ*

Инструкции, представленные выше, одобрены изготовителем медицинского изделия как способные подготовить медицинское изделие к использованию . Обработчик несет ответственность за получение желаемого результата обработки, фактически выполняемой с использованием оборудования, материалов и персонала предприятия, осуществляющего обработку . Это требует верификации и/или валидации и текущего мониторинга процесса . Любое несоблюдение обработчиком предоставленных инструкций также необходимо должным образом оценить на наличие эффективности и возможных неблагоприятных последствий .

Дезинфекция

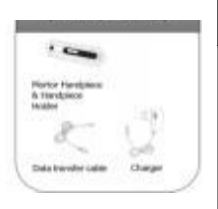

Протрите все поверхности тканью, слегка смоченной этанолом для дезинфекции (этанол, объемный процент 70 - 80), не менее 2-х минут . Повторите 5 раз .

Запрещается использовать любое средство, за исключением этанола для дезинфекции (этанол, объемный процент 70 - 80). Запрещается использовать слишком большое количество этанола, поскольку его избыток может проникнуть внутрь устройства повредить компоненты .

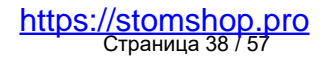

Дезинфицируемые компоненты: Микромоторный наконечник, провод для передачи данных, адаптер . Протереть этанолом для дезинфекции (этанол, объемный процент 70 - 80).

### **12. Поиск и устранение неисправностей**

При обнаружении неисправности проверьте следующие пункты, прежде чем связаться с дистрибьютором . Если ни один пункт не применим или проблема не устранена даже после принятия мер, возможно, устройство неисправно . Свяжитесь с дистрибьютором .

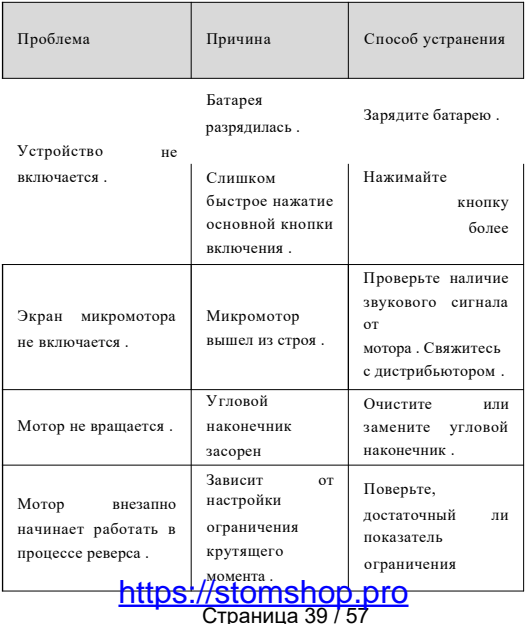

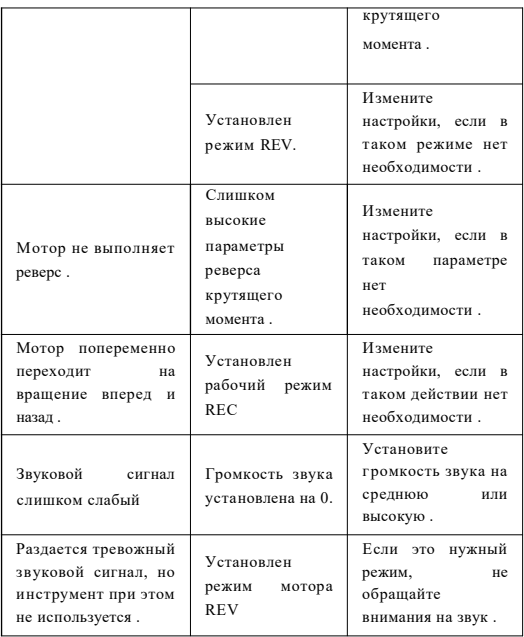

### **13. Время работы при полной зарядке и время зарядки:**

Продолжительность рабочего времени при полной зарядке (при нагрузке на максимальной скорости 1000 об/мин): не менее 8 часов . Требуемое время для полной зарядки: 2 ч ± 0,5 ч .

### **14. Размеры этикетки**

Маркировка устройства . Размеры этикетки: 50x35 мм ±0,5 мм Маркировка коробки . Размеры этикетки: 90x70 мм ±0,5 мм Страница 40 / 57 https://stomshop.pro

### **15. Массогабаритные характеристики изделия и его компонентов**

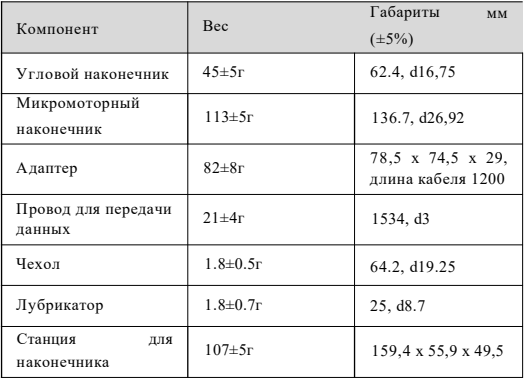

### **16. Технические характеристики**

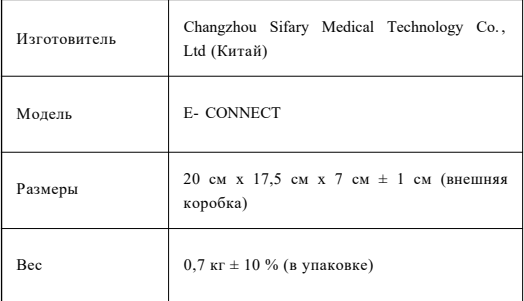

### nttps://stomshop.pro<br>Страница 41 / 57

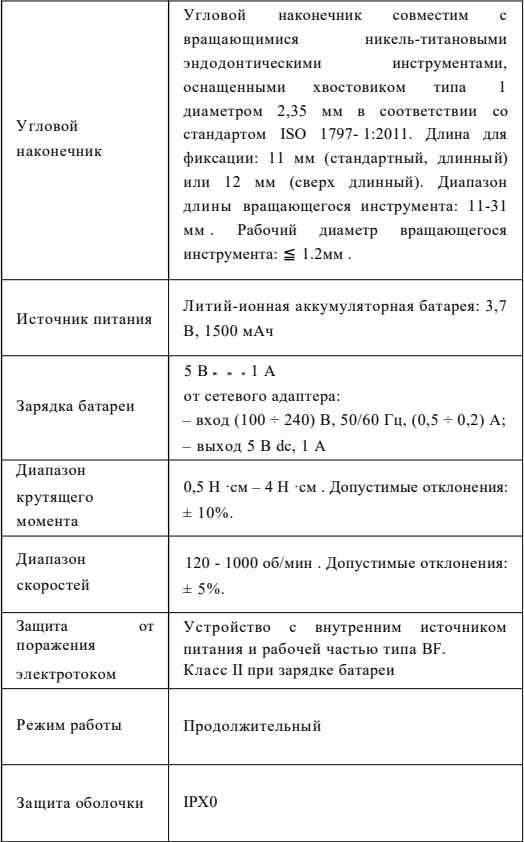

### nttps://stomshop.pro<br>Страница 42 / 57

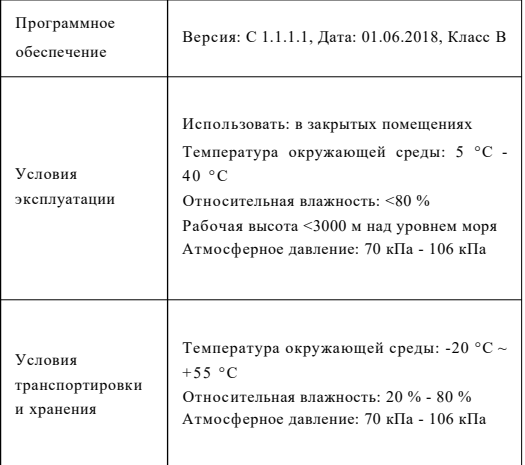

### **17. Таблицы электромагнитной совместимости (ЭМС)**

**Руководство и декларация изготовителя - Электромагнитные излучения** Устройство **E-CONNECT** предназначено для использования в электромагнитной среде, указанной ниже . Заказчик или пользователь **E-CONNECT** должен гарантировать использование устройства именно в такой среде .

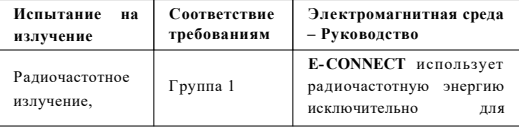

nttps://stomshop.pro<br>Страница 43 / 57

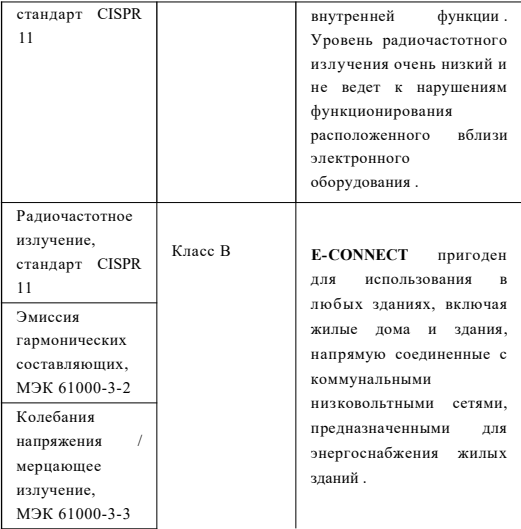

**Руководство и декларация изготовителя – Устойчивость к электромагнитным помехам**

Устройство **E-CONNECT** предназначено для использования в электромагнитной среде, указанной ниже . Заказчик или пользователь **E-CONNECT** должен гарантировать использование устройства именно в такой среде .

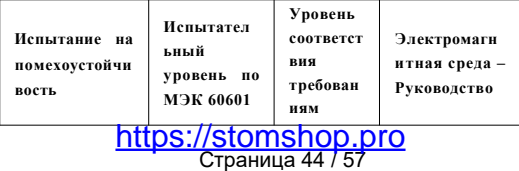

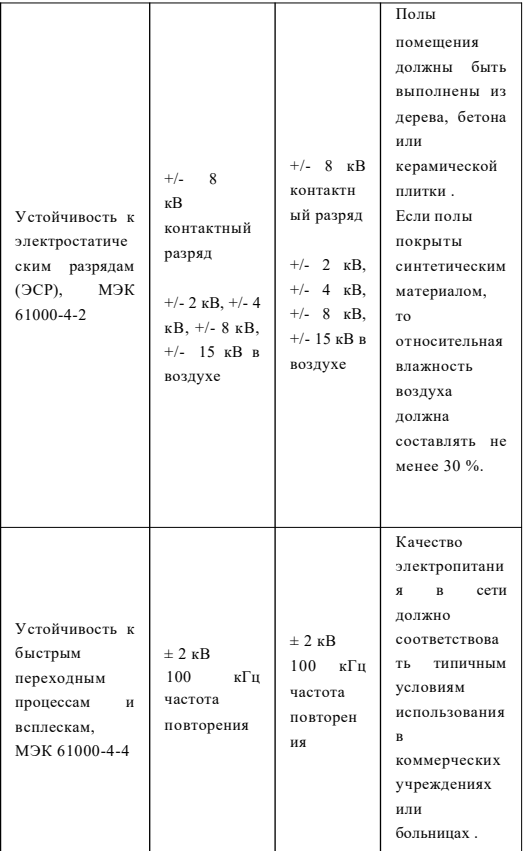

### nttps://stomshop.pro<br>Страница 45 / 57

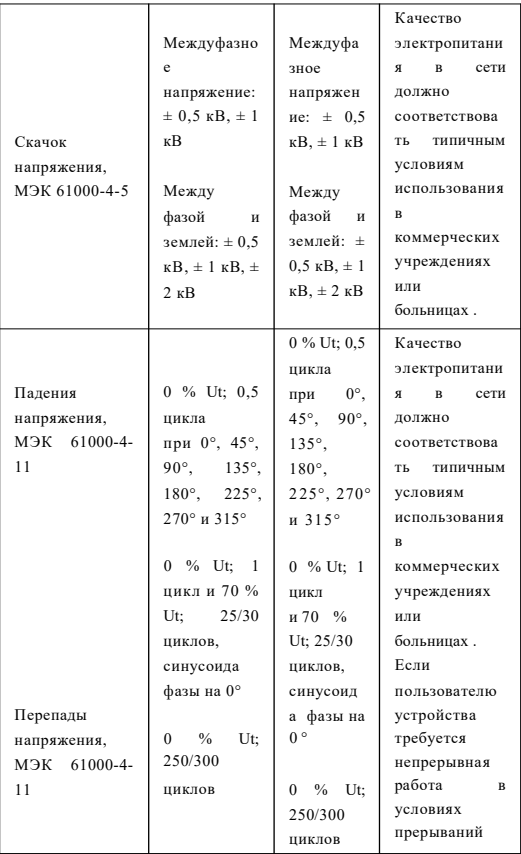

nttps://stomshop.pro<br>Страница 46 / 57

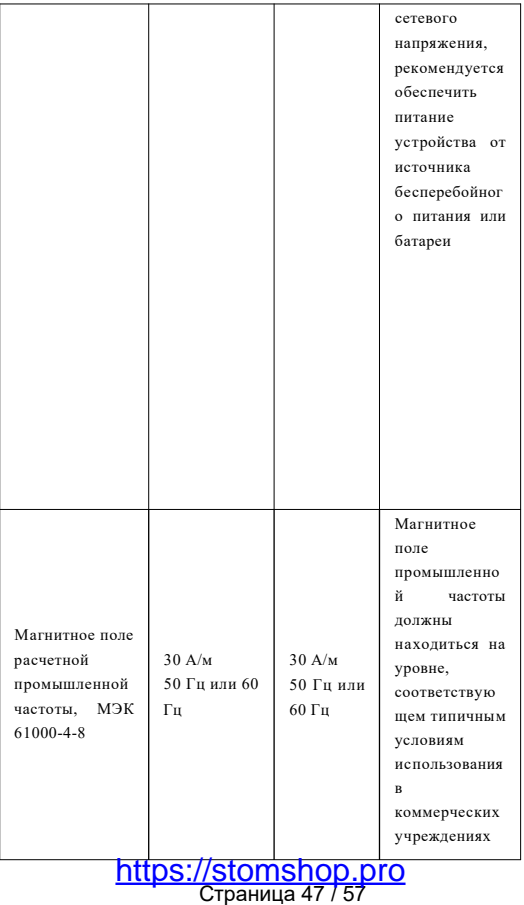

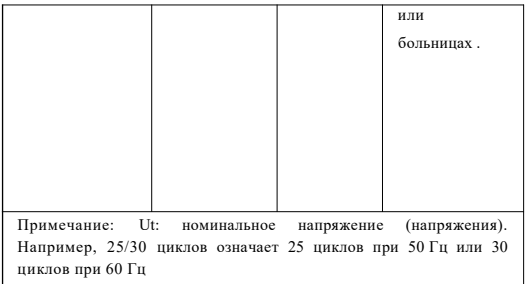

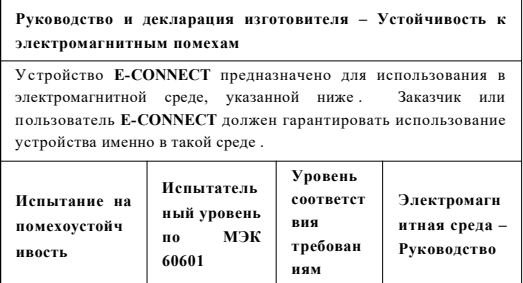

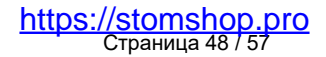

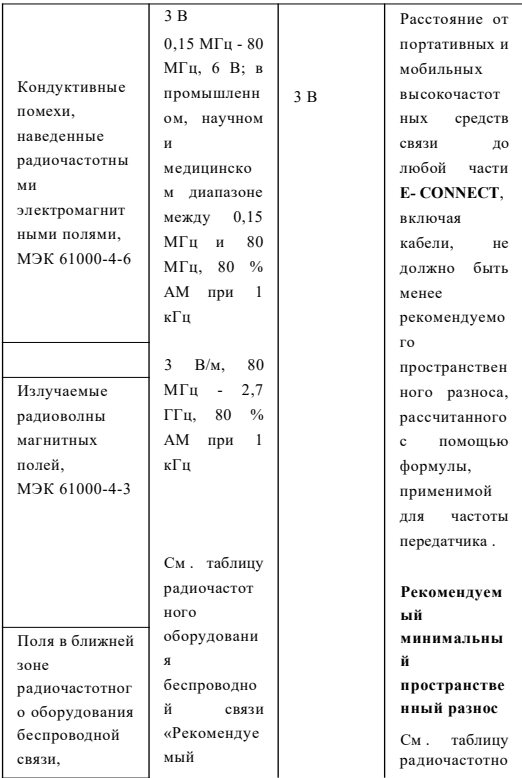

## nttps://stomshop.pro<br>Страница 49 / 57

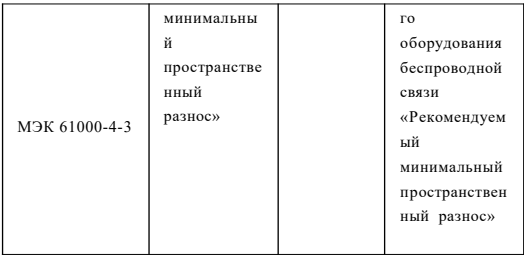

#### **Рекомендуемый минимальный пространственный разнос**

Сегодня многие радиочастотные беспроводные устройства используются в различных медицинских учреждениях, где применяется медицинское оборудование и/или системы . Использование таких устройств в непосредственной близости от медицинского оборудования и/или систем может повлиять на безопасность и основные характеристики медицинского оборудования и/или систем . Устройство **E-CONNECT** было протестировано на испытательном уровне при испытаниях на помехоустойчивость, указанном в таблице ниже, и удовлетворяет соответствующим требованиям стандарта МЭК 60601- 1-2:2014. Заказчик и/или пользователь должны поддерживать минимальное расстояние между радиочастотным оборудованием беспроводной связи и **E-CONNECT**, как рекомендовано ниже .

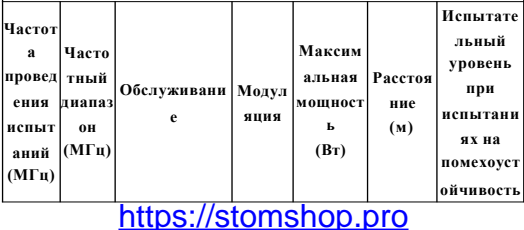

Страница 50 / 57

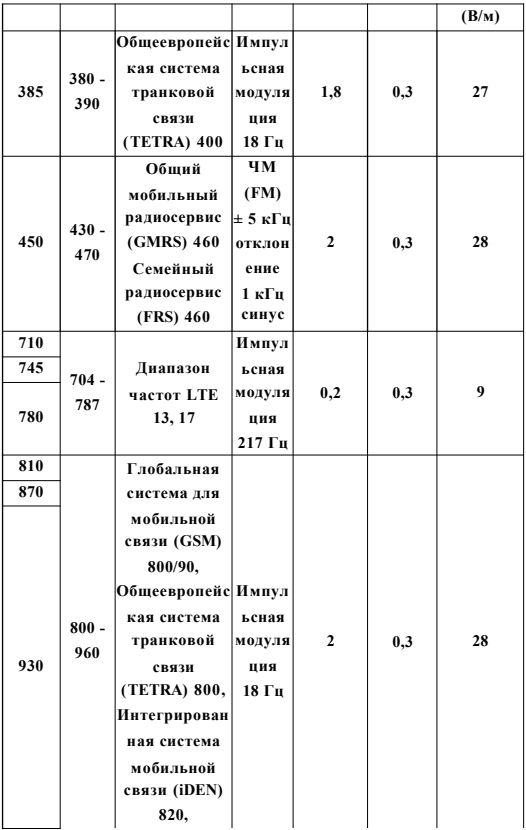

nttps://stomshop.pro<br>Страница 51 / 57

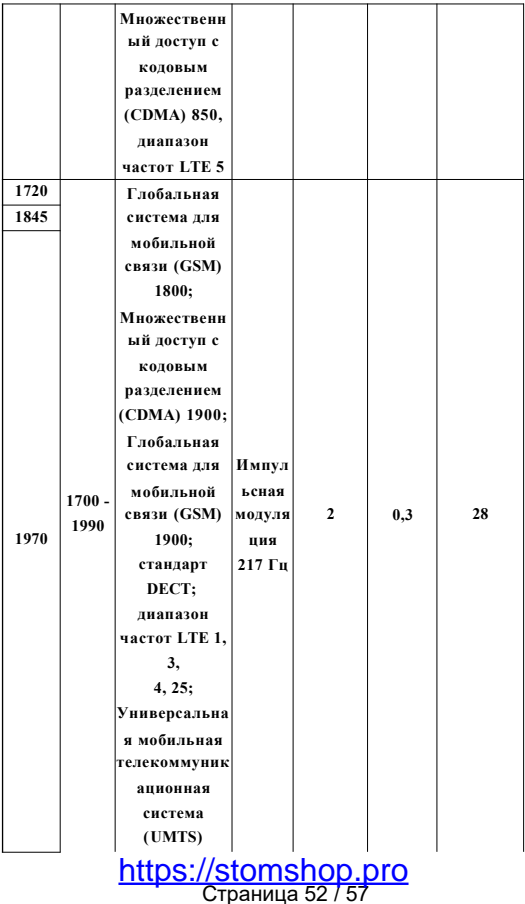

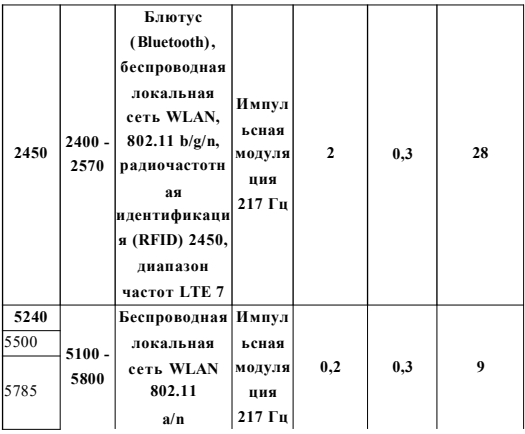

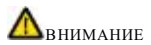

1. Использование аксессуаров и кабелей, не указанных либо не предоставленных производителем **E-CONNECT**, может приводить к повышению электромагнитного излучения либо снижению устойчивости **E-CONNECT** к электромагнитным помехам и, как следствие, к его неправильной работе .

### **Сведения о кабеле:**

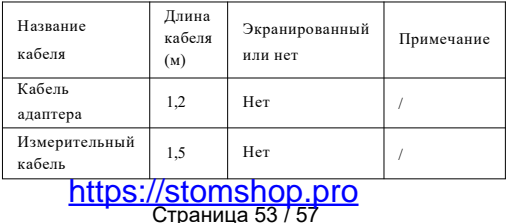

2. Использования **E-CONNECT** рядом с другим оборудованием или его установки поверх другого оборудования следует избегать, поскольку это может приводить к неправильной работе устройства . Если все-таки возникла такая необходимость, **E-CONNECT** и другое оборудование следует контролировать, чтобы убедиться в его нормальной работе .

### **18. Пояснительная информация**

#### **Срок службы**

3 года с моменты продажи (ввода в эксплуатацию)

#### **Гарантия**

Гарантия производителя – 12 месяцев с момента его продажи (ввода в эксплуатацию). В течение 12 месяцев с момента его продажи (ввода в эксплуатацию) производитель или его уполномоченный представитель обязуется бесплатно произвести ремонт изделия или произвести замену, если оно оказалось ненадлежащего качества .

### **Утилизация**

Упаковка подлежит переработке . Металлические части изделия утилизируются как металлолом . Синтетические материалы, электрические компоненты и платы утилизируются как электрические отходы . Литиевые батареи утилизируются как особые отходы в соответствии с положениями, применяемыми к утилизации такого рода отходов в стране эксплуатации изделия . При утилизации изделия необходимо принимать во внимание и соблюдать местные правила, нормы и законы в отношении утилизации и уничтожения .

### **19. Перечень применяемых стандартов:** nttps://stomshop.pro<br>Страница 54 / 57

EN 1640:2009 EN ISO 14457:2017 EN ISO 13485:2016 EN ISO14971:2012 EN 60601- 1:2006+A1:2013 EN 60601- 1-2:2015 EN 62304:2006+A1:2015 ISO 10993- 1:2018 ISO 10993-5:2013 ISO 10993- 10:2010 ISO 7785-2-2011 EN 60601- 1-6:2010 +  $\Delta$ 1: 2015 EN 62366- 1:2015 EN ISO17665- 1:2006 EN 1041:2008+A1:2013 EN ISO 17664:2017 EN ISO 15223- 1:2016 EN ISO 7405:2018 EN 80601-2-60:2015 EN ISO 7153- 1:2016 EN ISO 13402:2000 EN ISO 780:2015 MEDDEV 2.7/1 rev.4: 2016 MDD 93/42/EEC +2007/47/EC MEDDEV 2.12- 1 rev. 8: 2013

**20. Информация, необходимая для идентификации медицинского изделия с целью получения безопасной комбинации:**

**"Мотор эндодонтический для работы с вращающимися никель-титановыми инструментами E-CONNECT" применяется в сочетании с эндодонтическими** nttps://stomshop.pro<br>Страница 55 / 57

**инструментами (файлами), предназначенными для прохождения и обработки корневого канала зуба. Для локализации апикального сужения "Мотор эндодонтический для работы с вращающимися никель- титановыми инструментами E-CONNECT" применяется исключительно в сочетании с медицинским изделием «Аппарат для локализацииапикального сужения E-PEX» производства Changzhou Sifary Medical Technology Co., Ltd (Китай)**

### **21. Информация о последнем пересмотре**

### **эксплуатационной документации:**

Настоящая эксплуатационная документация была пересмотрена и актуализирована 01 мая 2021 г .

### **22. Контактная информация:**

### **Changzhou Sifary Medical Technology Co., Ltd (К и т а й )**

А д ре с: Ад рес: No. 99 , Qingyang Road, Xuejia County, Xinbei District, Changzhou City, 213000 Jiangsu, China (Китай). Телефон: +86-0519-85962691

Email: Info@ sifary. com В еб-сайт: www. eighteeth. com

### EC REP

Уполномоченный представитель в ЕС: «Ллинс Сервис энд Консалтинг ГмбХ» (Llins Service & Consulting GmbH), Тел . : +49 175 4870819

Адрес: Обере Зеегассе, 34/2, 69124, Гейдельберг, Германия (Obere Seegasse 34/2, 69124, Heidelberg, Germany). Электронная почта:

Llins. Service@ g<mark>https://stomshop.pro</mark><br>Страница 57 / 57